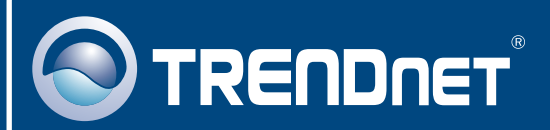

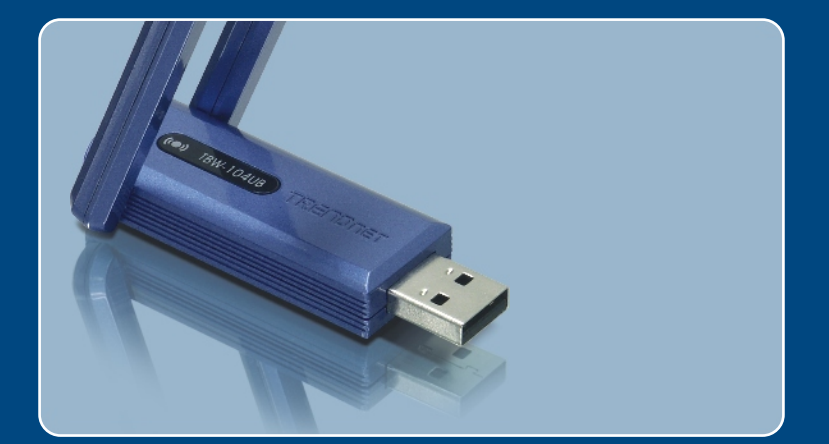

# Quick Installation Guide

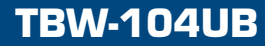

# **Table of Contents**

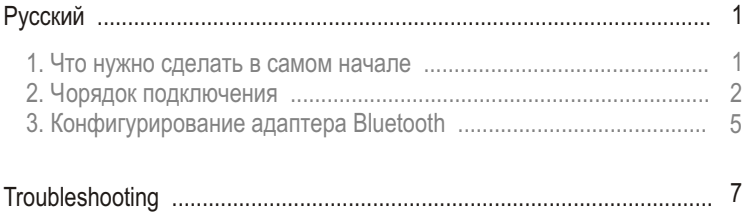

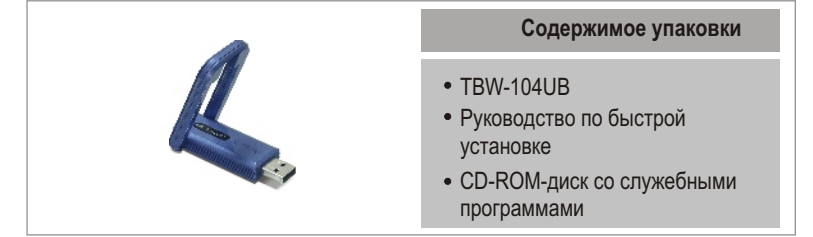

## Системные требования

- CD-ROM-привод
- Компьютер с портом USB 1.1 или 2.0
- $\bullet$  ЦП: 300 МГц или выше
- $\cdot$  Память: 256 МБ или более
- $\bullet$  Место на накопителе на жестких дисках: 50 Мб или более
- Windows 2000/XP

## Применение

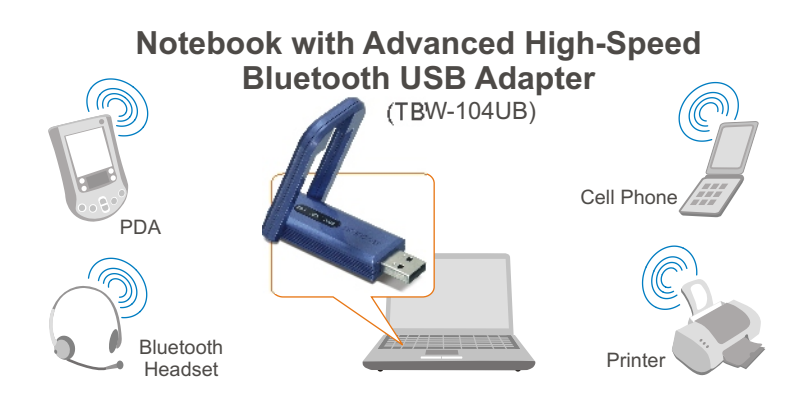

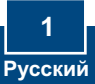

# 2. Порядок установки

Примечание: Не устанавливайте TBW-104UB USB адаптер, не получив на то указаний.

**1. Установите CD-ROM-диск со** служебной программой и **драйвером** в дисковод CD-ROM компьютера и выберите **Install Utility**.

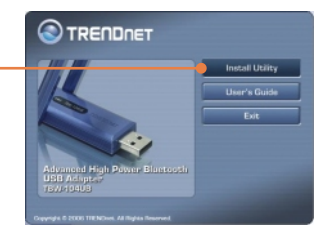

2. Из выпадающего меню выберите нужный язык. **Шелкните** по êíîïêå **OK**.

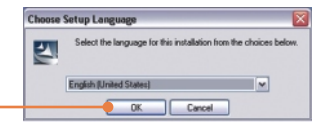

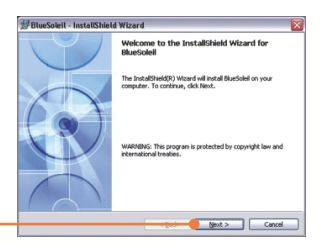

3. Щелкните по кнопке Next.

4. Выберите согласие с условиями лицензионного соглашения - I **accept the terms in the license agreement.** Щелкните по кнопке **Next**

> **Русский 2**

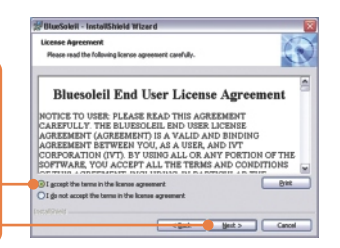

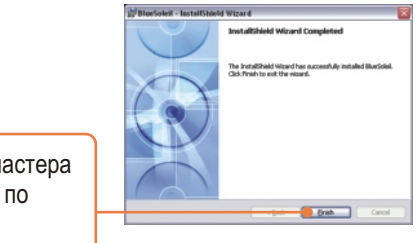

**BlueSoleil Installer Information** 

**5.** Следуйте указаниям из мастера **InstallShield** и щелкните по êíîïêå **Finish**.

You must restart your system for the configuration<br>changes made to BlueSolel to take effect. Click Yes to<br>restart now or No if you plan to restart later. **6. Нажмите на Да (Yes) для**  $Y$ es  $\frac{1}{2}$ перезагрузки системы. **7.** Присоедините к USB-порту компьютера адаптер TBW-104UB Wireless USB.

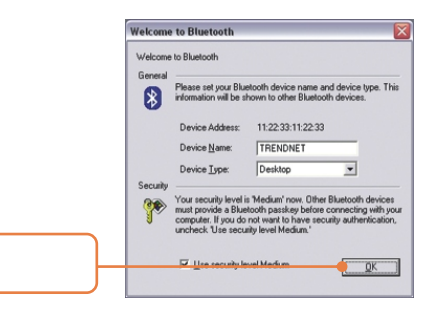

 $8.$  Шелкните по кнопке ОК.

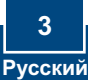

Примечание: при работе в Windows XP перейдите к шагу 3. При работе в Windows 2000 перейдите к шагу 9.

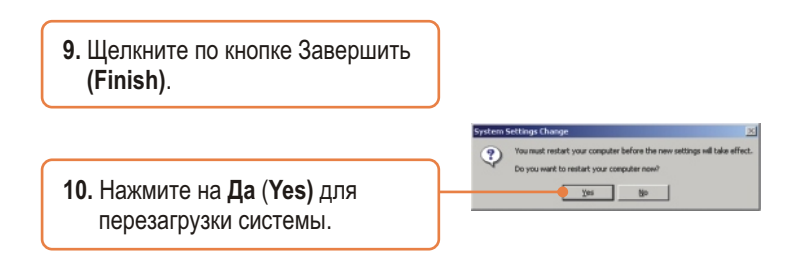

### Установка завершена.

Подробнее о конфигурировании устройства TBW-104UB и дополнительных настройках можно узнать в разделе «Поиск и устранение неисправностей» руководства пользователя на CD-ROM-диске или на веб-сайте Trendnet по адресу http://www.trendnet.com.

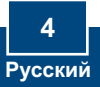

# 3. Конфигурирование адаптера Bluetooth

Примечание: убедитесь, что устройство Bluetooth включено в сеть и работает в парном режиме.

1. Двойным щелчком выберите в системной области значок **Rluetooth** 

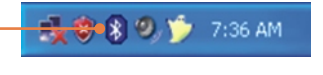

- 2. Выберите View -> Refresh devices.
- 3. Правой кнопкой мыши щелкните по устройству Bluetooth и выберите Pair Device.
- 4. Введите ключ Passkey (напр.: 0000. Указания даны в руководстве к устройству bluetooth) и щелкните по кнопке ОК. Затем введите тот же ключ в устройстве Bluetooth.

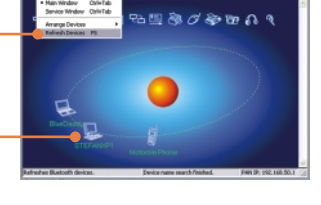

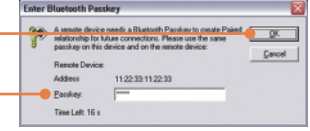

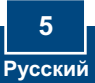

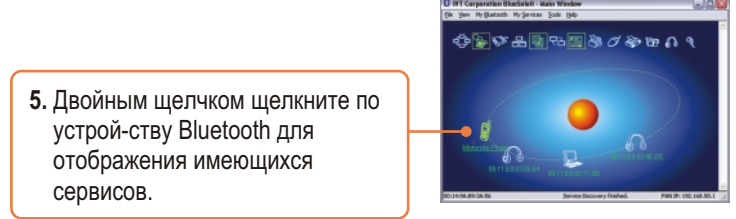

## Настройка конфигурации завершена

Подробнее о конфигурировании устройства TBW-104UB и дополнительных настройках можно узнать в разделе «Поиск и устранение неисправностей» руководства пользователя на CD-ROM-диске или на веб-сайте Trendnet по адресу http://www.trendnet.com.

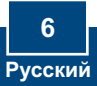

#### **Q1: Windows is unable to recognize my hardware. What should I do?**

**A1:** First, make sure your computer meets the minimum requirements as specified in Section 1 of this quick installation guide. Second, you must install the Bluetooth utility BEFORE you physically install your Bluetooth Adapter. Third, plug the adapter into a different USB slot.

#### **Q2: The Bluetooth software is unable to detect my Bluetooth-enabled device. What should I do?**

**A2:** First, disable any software firewall programs such as ZoneAlarm or Norton Internet Security. If your have Windows XP installed on your computer, make sure to disable the built-in XP firewall. Second, make sure Bluetooth device is powered on.

**Q3: I cannot pair my Bluetooth device to the TBW-104UB USB Adapter. What should I do? A3:** First, make sure that Bluetooth device is powered on. Second, make sure that your Bluetooth device is in pairing mode. Third, make sure to put in the same **Passkey** on both devices.

#### **Q4: I am not receiving 3Mbps data rate through the adapter. What should I do?**

A4: In order to get the full data rate, your Bluetooth device must support Bluetooth v2.0 with Enhanced Data Rate (EDR)

If you still encounter problems or have any questions regarding the TBW-104UB, please refer to the User's Guide included on the Utility & Driver CD-ROM or contact TRENDnet's Technical Support Department.

#### **Certifications**

This equipment has been tested and found to comply with FCC and CE Rules. Operation is subject to the following two conditions:

(1) This device may not cause harmful interference.

(2) This device must accept any interference received. Including interference that may cause undesired operation.

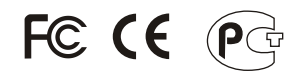

Waste electrical and electronic products must not be disposed of with household waste. Please recycle where facilities exist. Check with you Local Authority or Retailer for recycling advice.

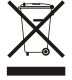

**NOTE:** THE MANUFACTURER IS NOT RESPONSIBLE FOR ANY RADIO OR TV INTERFERENCE CAUSED BY UNAUTHORIZED MODIFICATIONS TO THIS EQUIPMENT. SUCH MODIFICATIONS COULD VOID THE USER'S AUTHORITY TO OPERATE THE EQUIPMENT.

#### ADVERTENCIA

En todos nuestros equipos se mencionan claramente las caracteristicas del adaptador de alimentacón necesario para su funcionamiento. El uso de un adaptador distinto al mencionado puede producir daños fisicos y/o daños al equipo conectado. El adaptador de alimentación debe operar con voltaje y frecuencia de la energia electrica domiciliaria existente en el pais o zona de instalación.

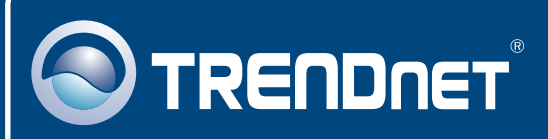

# TRENDnet Technical Support

## US · Canada

24/7 Tech Support **Toll Free Telephone:** 1(866) 845-3673

 $\overline{E}$ **urope** (Germany • France • Italy • Spain • Switzerland • UK)

**Toll Free Telephone:** +00800 60 76 76 67

English/Espanol - 24/7 Francais/Deutsch - 11am-8pm, Monday - Friday MET

#### **Worldwide**

**Telephone:** +(31) (0) 20 504 05 35

English/Espanol - 24/7 Francais/Deutsch - 11am-8pm, Monday - Friday MET

## Product Warranty Registration

**Please take a moment to register your product online. Go to TRENDnet's website at http://www.trendnet.com**

## **TRENDNET**

**20675 Manhattan Place Torrance, CA 90501 USA**

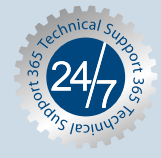